# **Електрокардіограф ECG300G / 300G LCD/ 300GT**

**Інструкція користувача**

Версія 2.1/2019

#### **ЗАЯВА**

Дана публікація призначена виключно для використання в цілях довідкової інформації щодо експлуатації, зберігання чи ремонту обладнання. Жодна з частин даної інструкції не може бути розповсюджена для інших цілей. Ця інструкція містить конфіденційну інформацію, яка захищена авторським правом. Всі права захищені. Фотокопія, відтворення або переклад будь-якої частини інструкції без дозволу нашої компанії заборонено.

Вся інформація, що міститься в даній інструкції є правильною. У випадку неправомірної навмисної публікації будь де, наша компанія буде захищати свої права в рамках закону про авторські права на опубліковані роботи.

Обладнання постійно вдосконалюється, тому дана інструкція може бути змінена без попереднього повідомлення чи оповіщення користувачів.

#### **Відповідальність виробника**

Тільки при дотриманні наступних вимог наша компанія несе відповідальність за безпеку,

 Всі встановлення, налаштування, ремонт та модернізація виробу повинна проводитись представниками нашої компанії.

Applied electrical appliance is in compliance with relevant National Standards;

Виріб використовується виключно за призначенням.

 При потребі, ми можемо надати схеми з'єднань та перелік основних частин виробу.

#### **ЗМІСТ**

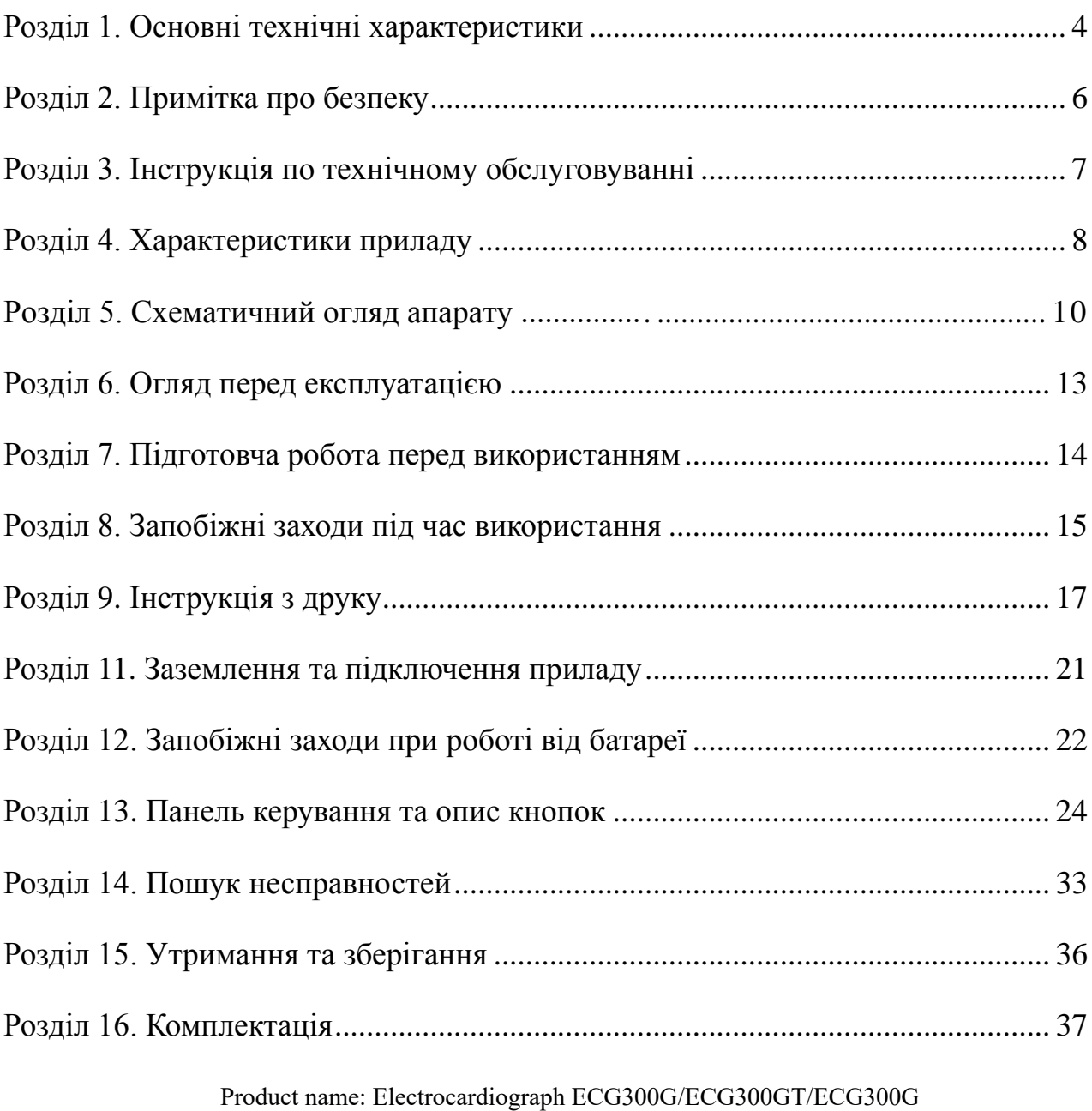

LCD Назва виробу: Електрокардіограф ECG300G/ECG300GT/ ECG300G LCD

Уповноважений представник виробника в Україні: ТОВ «ЗДРАВО», 04114, м. Київ, вул. Автозаводська, буд. 54/19, літ. А, офіс Код ЄДРПОУ: 34603398 **UA.TR.001** Телефон: +38(044) 377-52-87 E-mail: office@zdravo.in.ua

Вироблено CONTEC MEDICAL SYSTEMS CO., LTD. No.112 Qinhuang West Street, Economic &Technical Development Zone, Qinhuangdao, Hebei Province, P. R.CHINA Контек Медікал Сістемс Ко., Лтд. №112 Кінхуанг Вест Стріт, Економік енд Технікал Девелопмент Зоун, Кінхуангдао, Хебей Провінс, Н.Р.Китай

# <span id="page-3-0"></span>**Розділ 1. Основні технічні характеристики**

1.1 Нормальні умови роботи

## *Експлуатація*

- a) Температура навколишнього середовища: +5℃~+35℃
- б) Відносна вологість: ≤80%
- в) Живлення:
- AC: 100~240V, 50/60Hz
- DC: 7.4V, 2000mAh перезарядна літієва батарея
- г) Атмосферний тиск:  $860$ k $Pa \sim 1060$ k $Pa$

*Зберігання та транспортування*

- a) Температура навколишнього середовища: -40℃~+55℃
- б) Відносна вологість: ≤95%
- в) Атмосферний тиск:  $500$ kPa $\sim$ 1060kPa
- 1.2 Вкладений метод: самокерування та дефібриляційний захист.
- 1.3 Канали ЕКГ: одночасна реєстрація стандартних 12-ти ЕКГ відведень
- 1.4 Дисплей: LCD, монохромний
- 1.5 Струм витоку пацієнта: <10µA
- 1.6 Вхідний опір: ≥ 50МОм
- 1.7 Діапазон частот: 0.05Hz~150Hz<sup>-3.0dB</sup>  $+0.4$ *dB*
- 1.8 Постійна часу: >3.2s
- 1.9 КОСС:  $>60dB$
- 1.10 Фільтр ЕКГ перешкод: 25Hz/35Hz (-3dB). Фільтр живлення 50Гц/60Гц.
- 1.11 Спосіб запису: система термального другу

1.12 Специфікація паперу: 80 mm (W) \* 20 м (L) високошвидкісний термальний папір

1.13 Швидкість паперу:

В режимі авто-реєстрації: 6.25mm/s, 12.5mm/s, 25mm/s, 50mm/s, точність: ±5% В режимі запису ритму: 6.25mm/s, 12.5mm/s, 25mm/s, 50mm/s, точність: ±5% В режимі ручного запису: 6.25mm/s, 12.5mm/s, 25mm/s, 50mm/s, точність: ±5% Реєстрація в ручному режимі (прямий друк) 3-х ЕКГ-відведень

1.14 Вибір підсилення приладу: 5/10/20mm/mV, точність: ±5%. Стандартне підсилення 10mm/mV±0.2mm/mV

1.15 Автоматичний запис: запис у відповідності з форматом запису в автоматичному режимі, автоматично проводить вимірювання та аналіз.

1.16 Ручний запис: запис здійснюється згідно обраному режиму, ручні вимірювання

1.17 Вимірювання параметрів: HR, PR час інтервалу Р, тривалість QRS, тривалість Т, тривалість QT та інтервалу Q-Т, Р Axis, QRS осі, T Axis, R (V5), S (V1),  $R (V5) + S (V1)$ 

1.18 Клас безпеки приладу: IIб із захистом від дефібриляції

1.19 Стійкий вольтаж поляризації: ±300mV

1.20 Рівень шуму:  $\leq 15\mu Vp-p$ 

1.21 Характеристики запобіжників: 2 pcs φ5×20mm AC time lag: T1.6AL250V

1.22 Габаритні розміри: 315mm(L)×215mm(W)×77mm(H)

1.23 Вага: 2.25кг

# <span id="page-5-0"></span>**Розділ 2. Примітка про безпеку**

2.1 Апарат повинен бути правильно заземлений перед роботою.

2.2 Якщо заземлюючий кабель не підключений, пристрій повинен працювати від вбудованої акумуляторної батареї.

2.3 Будь-ласка, від'єднайте прилад від мережі живлення перед заміною запобіжника.

2.4 Цей пристрій повинен використовуватись спеціалістами охорони здоров'я.

2.5 Персонал повинен ознайомитись з інструкцією перед початком використання приладу.

2.6 Модель пристрою повністю продуманаа з точки зору безпеки пацієнта. Але оператор обов'язково повинен стежити за станом пацієнтом під час використання електрокардіографа.

2.7 Будь-ласка, відключіть пристрій та витягніть мережевий кабель перед очисткою та дезінфекцією приладу.

2.8 Будь-ласка, не користуйтесь цим приладом в середовищі, яке містить легкозайммисті гази.

2.9 Якщо даний пристрій використовується одночасно з кардіодефібрилятором чи іншим пристроєм електричного стимулювання, будь-ласка виберіть інші грудні електроди з Ag/AgCl хлоридом та ЕКГ-кабель з захистом від дефібриляції. Щоб попередити опіки шкіри пацієнта металічним електродом, повинен бути використаний одноразовий грудний електрод, якщо час дефібриляції перевищує 5 с. Краще не використовувати даний приалд одночасно з іншими приладами електричного стимулювання.

## <span id="page-6-0"></span>**Розділ 3. Інструкція по технічному обслуговуванні**

3.1 Якщо з цим приладом виникли технічні проблеми, будь-ласка, зв'яжіться з нашим відділом обслуговування клієнтів. Нами ведеться облік кожної проданої одиниці товару. Покупець має право на гарантійне обслуговування протягом одного року з дати його продажу відповідно його стану, для забезпечення багатостороннього та швидкого технічного обслуговування для наших клієнтів.

3.2 Навіть в період безкоштовного технічного обслуговування ми не здійснюємо ремонт в наступних випадках:

3.2.1 Дефекти чи пошкодження, викликані неправильним використанням.

3.2.2 Дефекти чи пошкодження, викликані випадковим падінням.

3.2.3 Дефекти та пошкодження, викликані перепадами напруги в мережі змінного струму..

3.2.4 Дефекти чи пошкодження, викликані стихійними лихами, такими як пожежа, наводнення, землетрус і т.д..

3.2.5 Дефекти чи пошкодження, викликані невідповідним папером для друку.

3.3 Строк гарантійного обслуговування на аксесуари (кабелі, акумулятор) складає пів року.

3.4 Наша компанія не несе відповідальності за дефекти інших пристроїв та пристосувань, викликаних прямо чи опосередковано неспрявностями даного приладу.

3.5 Безкоштовне технічне обслуговування буде неможливим, якщо ми з'ясуємо, що заводські промби пошкоджені.

#### <span id="page-7-0"></span>**Розділ 4. Характеристики приладу**

4.1 Вбудований термопринтер з високою родільною здатністю та тепловим масивом (8 крапок/мм). Частотна характеристика до 150 Гц.

4.2 Пристрій може записувати одночасно 3 каналів ЕКГ сигналів. Поточні налаштування включають в себе: ведучий сиггнал, підсилення, швидкість друку, стан фільтрів, і т.д.

4.3 Натисніть кнопку друку один раз, щоб почати процедуру запису в автоматичному режимі, який може покращити продуктивність вашої роботи.

4.4 Зручна клавіатура для управління. екран відображає всі параметри вимірювання. 4.5 Клас захисту: Клас I, тип CF.

4.6 Виріб працює від мережні змінного та постійного струмів. До складу виробу входить літій-полімерний акумулятор.

4.7 Даний апарат може записувати до 150 ЕКГ в архів та друкувати без зупинки 90 хвилин при повністю зарядженій батареї.

4.8 Даний аппарат може зберігати більше 50 даних пацієнтів. Та 15 даних пацієнтів без SD-картки.

4.9 Елегантний та зручний зовнішній вигляд.

4.10 Класифікація за ступенем захисту від проникнення рідини: IPX0.

4.11 Цифрова обробка даних з використанням різних типів фільтрів для отримання ЕКГ високої якості.

4.12 Прилад має функцію авто-вимірювання параметрів ЕКГ сигналів, автоаналізуючу та авто діагностичну.

4.13 Згідно з методикою робочого класу, даний пристрій належить до

безперервно працюючих приладів.

4.14 У даному пристрої присутній спеціальний порт і програмне забезпечення для передачі електрокардіограм у комп'ютер для додаткової обробки та зберігання у базі даних. Також можливо записувати та відображати до 12 ЕКГ – кривих одночасно з комп'ютера та друкувати зареєстровані дані на папір формату А4 за допомогою ПК.

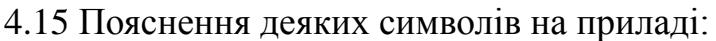

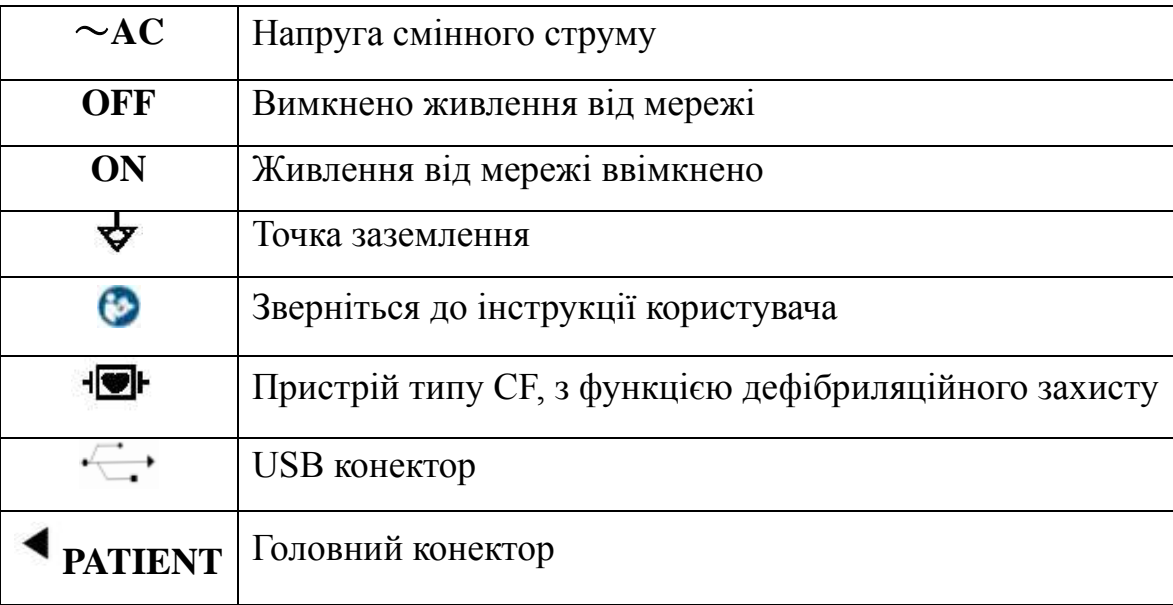

# <span id="page-9-0"></span>**Розділ 5. Схематичний огляд апарату**

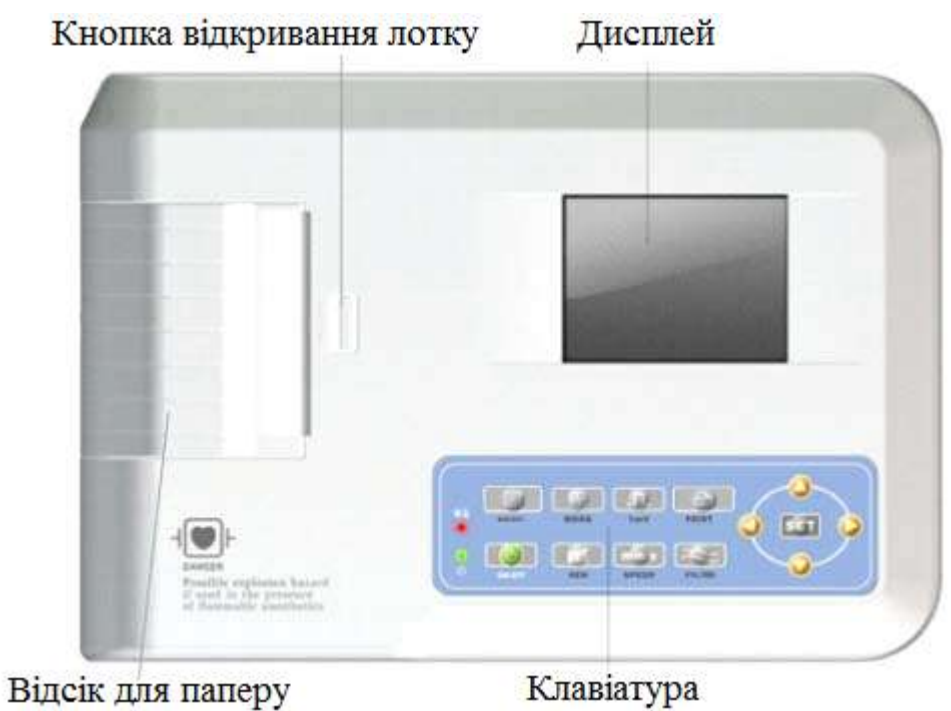

5.1 Зовнішній вигляд та опис основних компонентів

Рисунок 5-1. Вигляд спереду

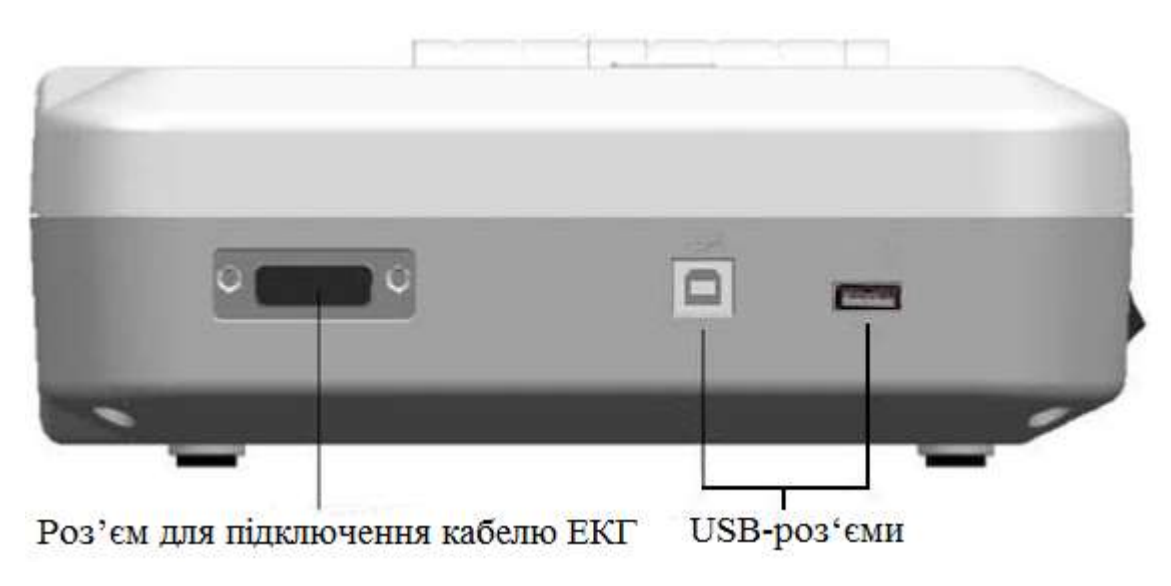

Рисунок 5-2. Вигляд збоку

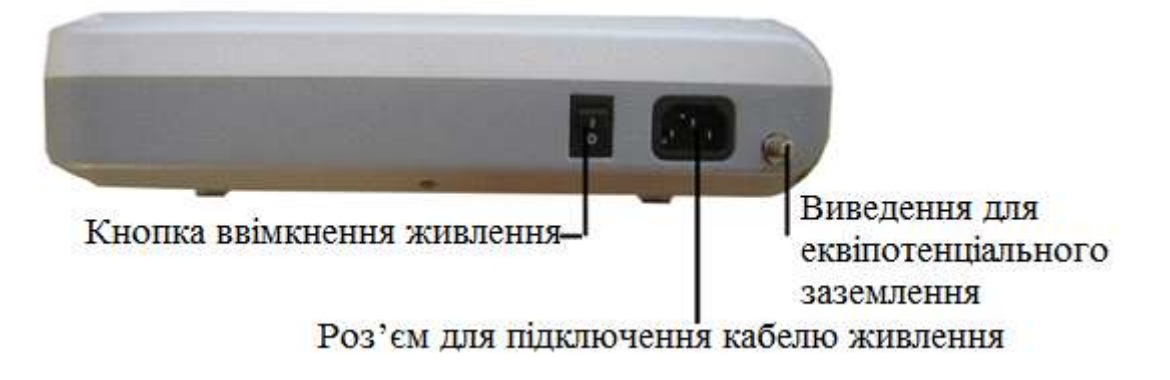

Рисунок 5-3.Вигляд ззаду

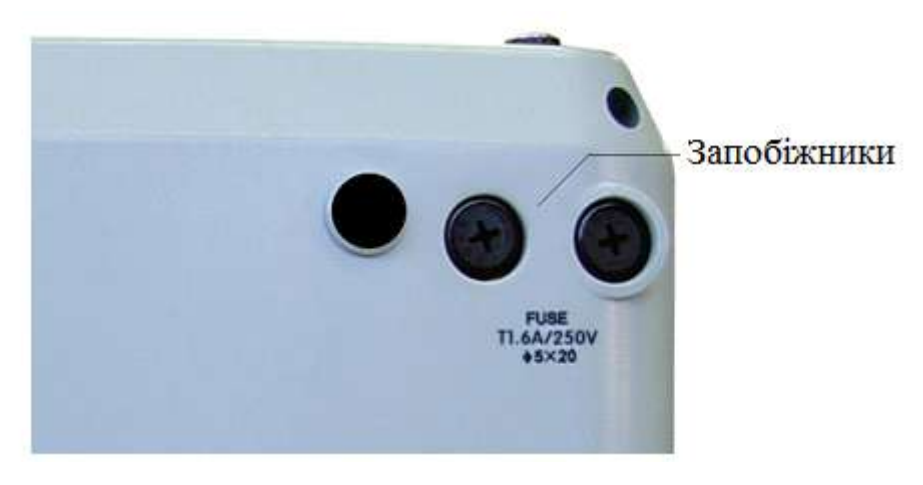

Рисунок 5-4. Вигляд знизу

# 5.2. Опис кнопок

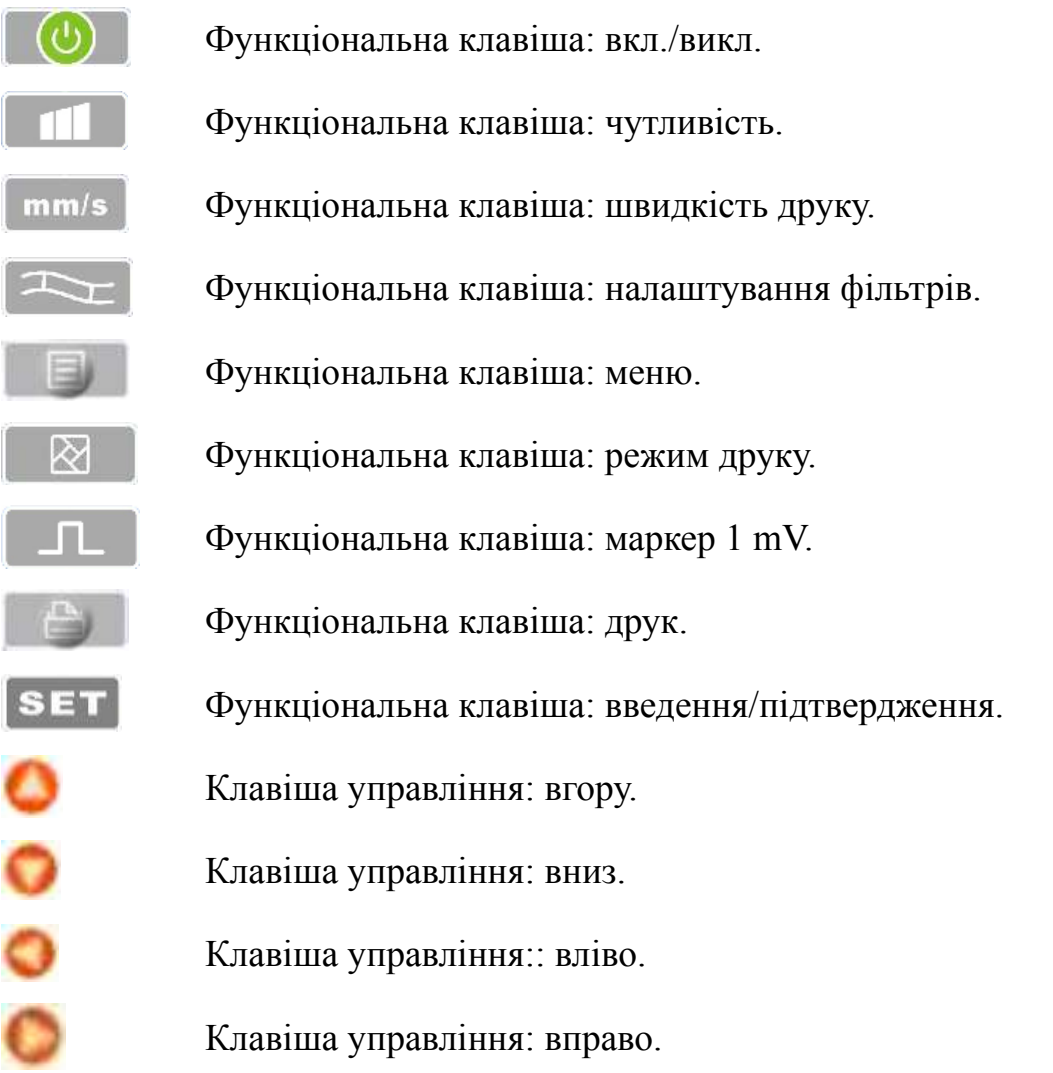

# 5.3 Опис індикаторів

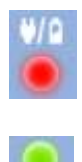

Коли індикатор перемикається з зеленого на червоний – йде зарадка.

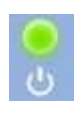

Індикатор подачі живлення (ввімкнення).

#### <span id="page-12-0"></span>**Розділ 6. Огляд перед експлуатацією**

6.1 Вам необхідно уважно прочитати це керівництво по експлуатації перед роботою, для того, щоб забезпечити безпеку та ефективність роботи апарату.

6.2 Встановлення та зберігання приладу повинно проводитись з врахування нижче чказанх вимог:

6.2.1 Не розміщайте поблизу кабелі з високою напругою від рентгенівських апаратів, приладів УЗД, електротерапевтичних апаратів і т.д.

6.2.2 Не використовуйте та не зберігайте апарат в місці, де атмосферний тиск надто високий, температура та вологість вище загальновживаних стандартів, погана вентиляція, багато пилу, присутні хімічні реактиви.

6.3 Апарат повинен бути встановлений на плоскій поверхні. Обережно поводьтесь з апаратом при переносці, уникацте сильної вібрації та ударів.

6.4 Джерело живлення змінного струму повинно відповідати вимогам, викладених в даній інструкції користувача.

6.5 Будь-ласка, встановлюйте прилад на місце, де його легко заземлити. Не під'єднуйте пацієнтів та кабелі до інших сторонніх провідників.

6.6 Очищайте кабель пацієнта за допомогою вологої м'якої тканини. Для стерилізації використовуйте спирт.

6.7 Використовуєте обладнання при температурі навколишнього середовища  $+5\degree$ С $\sim$ +35°С. Якщо обладнання зберігалось або транспортувалось при температурі, яка не відповідає вимогам температури експлуатації, будь ласка, помість обладнання в середовище, яке відповідає температурним вимогам мінімум на 10 хвилин при цьому не вмикайте обладнання для попередження виникнення поломок.

# <span id="page-13-0"></span>**Розділ 7. Підготовча робота перед використанням**

7.1 Перевірте заземлення належним чином та безпечність з'єднувальних кабелів.

7.2 Впевніться в тому, що всі електроди, що під'єднуються до пацієнта в справному та належному стані.

7.3 Перевірте роботу обладнання від мережі постійного струму (вбудованого акумуляторної батареї).

7.4 Забороняється контактування будь-яких електродів між собою.Обережно наносте гель, уникаючи дотиків між електродами.

7.5 Забороняється змотувати кабель живлення з кабельом пацієнта.

# <span id="page-14-0"></span>**Розділ 8. Запобіжні заходи під час використання**

8.1 Постійно слідкуйте за станом пацієнта та приладу.

8.2 Пацієнт на прилад повинен з'єднувати тільки кабель ЕКГ.

8.3 Не допускайте переміщення пацієнта під час роботи.

8.4 Вимикайте апарат піля використання.

8.5 Вимикайте живлення акуратно, без зусилля зніміть ЕКГ електроди.

8.6 Правильно зберігайте пристрій та запасні частини до наступного використання.

8.7 Встановлення паперу.

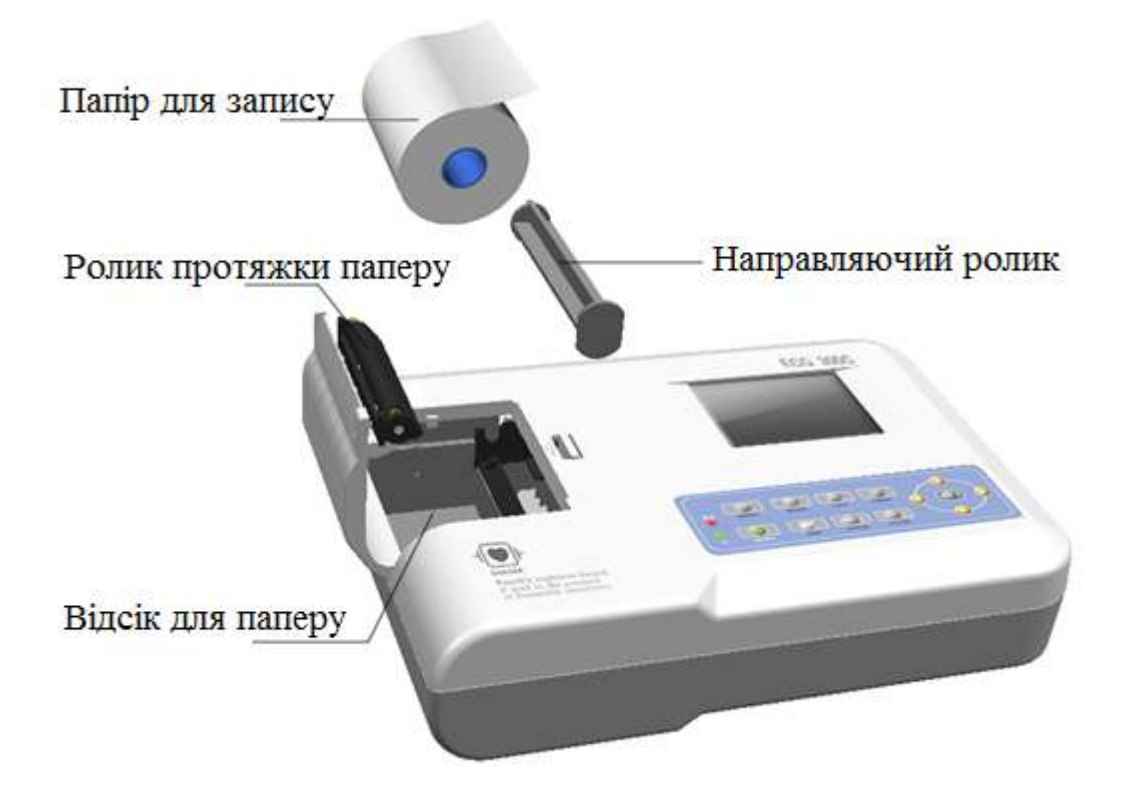

Рисунок 8-1 Встановлення паперу.

8.7.1 Розміри термопаперу, який використовується даним приладом: 80mm(W)\*20m(L).

8.7.2 Відкрийте кришку відсіку для паперу, встановіть направляючу в рулон з термопапером, встановіть папір з направляючою у відповідні пази відсіку для паперу штриховною донизу (Рис. 8-1).

8.7.3 Закрийте кришку відсіку для паперу. Рекомендується залишати щонайменше 2 см паперу для принтеру зовні.

# <span id="page-16-0"></span>**Розділ 9. Інструкція з друку**

9.1 Повідомлення "Нет бумаги" буде показано на дисплеї кожен раз, коли папір для друку закінчиться або він відсутній, див. рисунок нижче:

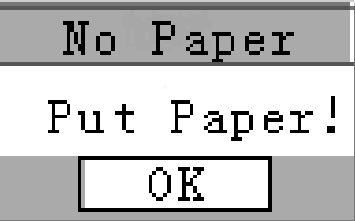

Рисунок 9-1 Відсутність паперу

9.2 Для високоякісного друку рекомендується використовувати спеціальний високочутливий папір. Інший вид паперу може не виводити чітких перманентних ліній та може навіть зіпсувати друкуючий пристрій. Будь-ласка, проконсультуйтесь з дистриб'ютором, щоб дізнатись деталі, або задля закупки паперу належної якості.

9.3 Пошкодження паперу для термопринтеру може бути викликано високою температурою, вологістю або прямими сонячними променями. Для довготривалого зберігання папір для принтеру повинен знаходитись в сухому, темному та прохолодному місці.

9.4 Речовини, які можуть фарбувати папір для термопринтеру: гель, клей, вологий папір, який містить органічні розчинники.

9.5 Речовини, які можуть зіпсувати термальний папір: папки з м'якого ПВХ матеріалу, пластик, магнітна плівка та гума, що містить пластифікатор; флюоресценція та чорнильна штемпель-прокладка.

# **Розділ 10. Розположення електродів**

**Порада:** спочатку накладіть грудні електроди, а потім накладіть електроди на кінцівки.

10.1 Накладання грудних електродів

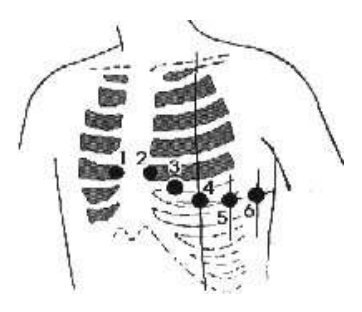

Рисунок 10-1 Накладання грудних електродів

**V1**: четвертий міжреберний простір на правому боці грудини;

**V2**: четвертий міжреберний простір на лівому боці грудини;

**V3**: посередині між V2 и V4;

**V4**: п'ятий мміжреберний простір на середньо ключичній лінії;

**V5**: на лівій передній пахвовій лінії, на тому ж горизонтальному рівні, що і V4;

**V6**: на лівій середньопахвовій лінії, на тому ж горизонтальному рівні, що і V4.

Протріть спиртом місця на тілі, на які повинні кріпитись грудні електроди, нанесіть медичний гель для ЕКГ на поверхність шкіри діаметром 2,5 см навколо місця кріплення та межі ковпачка грудного електроду, видаліть надлишок гелю за допомогою груші, щільно прижміть електроди на позиції від V1 до V6.

**Увага:** Області нанесення медичного гелю для ЕКГ повинні розділятись, інакше взаємодія грудних електродів приведе до короткого замикання.

10.2 Накладання електродів на кінцівки

Визначте місце накладання електродів на ногах та руках, протріть область накладення спиртом, на чисту шкіру нанесіть трішки медичного гелю для ЕКГ.

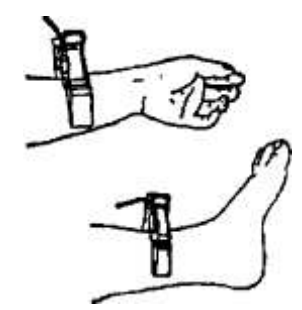

Рисунок 10-2 Накладанян електродів на кінцівки

**Увага**: затягніть ручку після того, як вставите штифт в гніздо кабеля пацієнта.

10.3 Визначення електродів та кольорове маркування

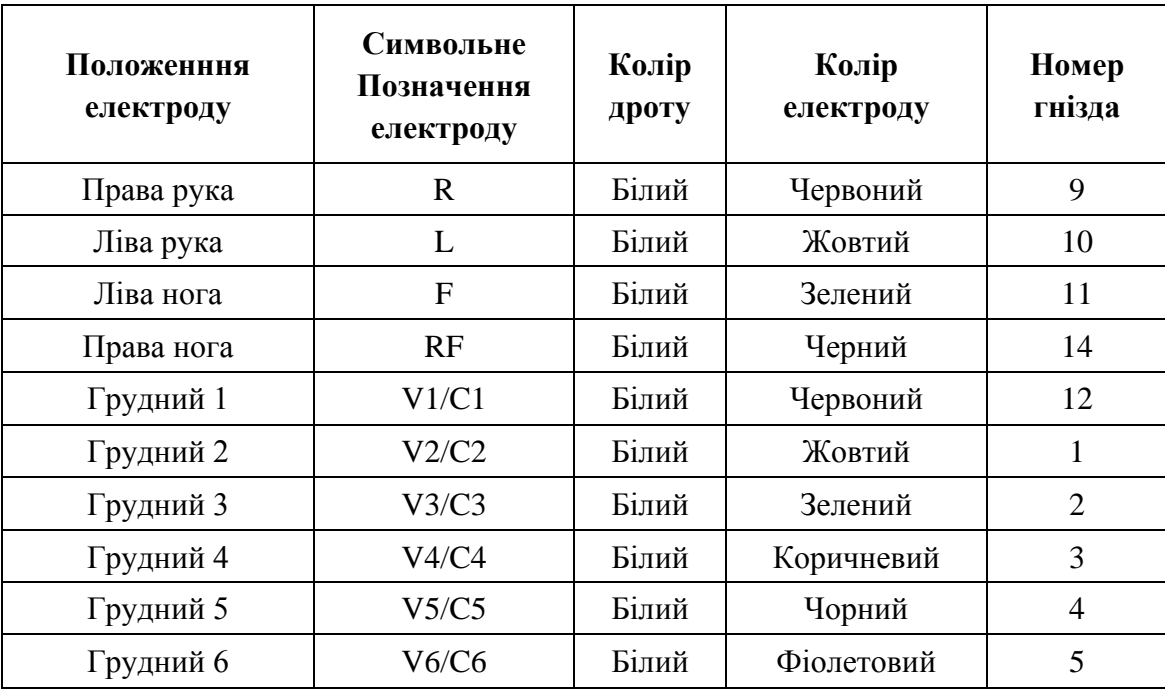

**Примітка:** 

**1. Перевірте контакт електродів з пацієнтом**

**2. Якщо електроди не зафіксовані, або на дисплеє є повідомлення про помилку встановлення електроду, будь ласка, зафіксуйте надійно та правильно електроди ще раз.**

**3. Будь ласка, використовуйте гель.**

# <span id="page-20-0"></span>**Розділ 11. Заземлення та підключення приладу**

Впевніться, що прилад в режимі вимкненого живлення, потім заземліть апарат належним чином через 3-х контактну розетку. Підключіть заземлюючий кабель. Не використовуйте сторонні засоби. Правильне заземлення може гарантувати безпеку та запобігти перешкодам змінного стуму та електромагнітних хвиль.

# <span id="page-21-0"></span>**Розділ 12. Запобіжні заходи при роботі від батареї**

12.1 Для даного апарату розроблено вбудовану герметичну перезарядну літієву батаарею, що забезпечує безперебійну експлуатаццію, має автоматичну зарядку та систему контроля. Апарат перезаряджує батарею автоматично, коли порушується з'єднання з мережею змінного струму. ЖК-екран при включенні в верхньому правому кутку показує поточний стан живлення. Приладу необхідно приблизно 4 години для повної зарядки батареї після її попередньої розрядки.

12.2 Після того, як пристрій повністю заряджений, він може безперервно друкувати протягом 90 хвилин або працювати 4 години без друку. Коли апарат працює, ЖК-екран відображає стан батареї в 5 степенях. Коли живлення батареї буде надто низьким для роботи, пристрій автоматично вимкнеться для того, щоб запобігти пошкодженню батареї.

12.3 Після довготривалого зберігання приладу без експлуатації батарея повинна бути вчасно перезаряджена. Щоб пристрій довше зберігався, батарею потрібно перезаряджати кожні 3 місяці. Таким чином можна подовжити життєвий цикл батареї.

12.4 Сім статусів стану зарядженості батареї, що показуються на LCD, показані в таблиці:

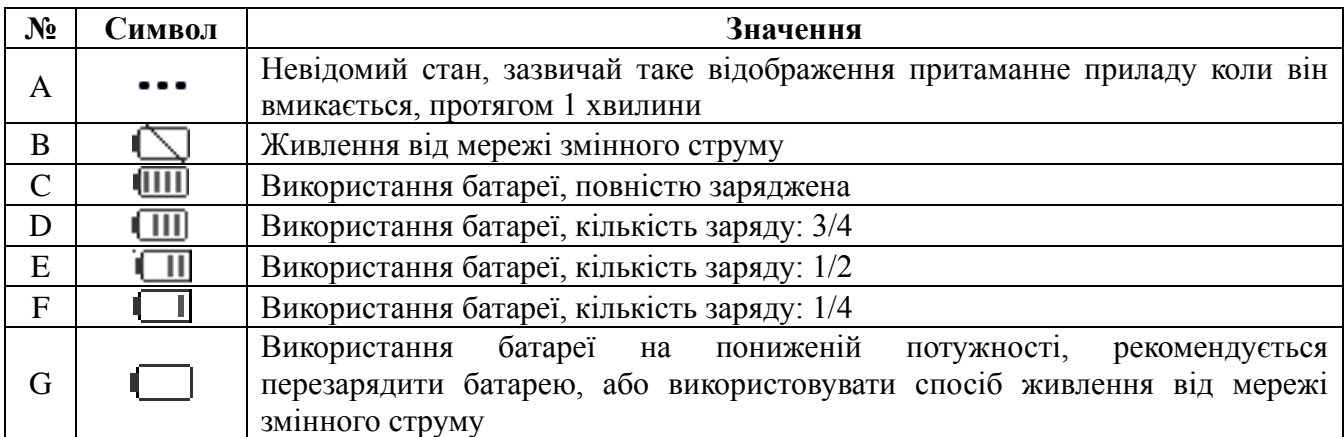

**Примітка: Коли батарея заряджається, знак батареї в правому верхньому кутку змінюється від статусу g до c.** 

Коли батарея не може бути перезаряджена, чи працювати не більше 10 хвилин після повної зарядки, будь-ласка, замініть батарею..

## **Увага!!!**

 Не закорочуйте контакти "+" та "-" полюсів батареї, інакше це може привести до пожежі.

Можлива вибухонебезпека якщо тримати апарат поблизу джерел високої

температури.

Ви не повинні відкривати чи розбирати батарею.

# <span id="page-23-0"></span>**Розділ 13. Панель керування та опис кнопок**

# 13.1 Головний інтерфейс

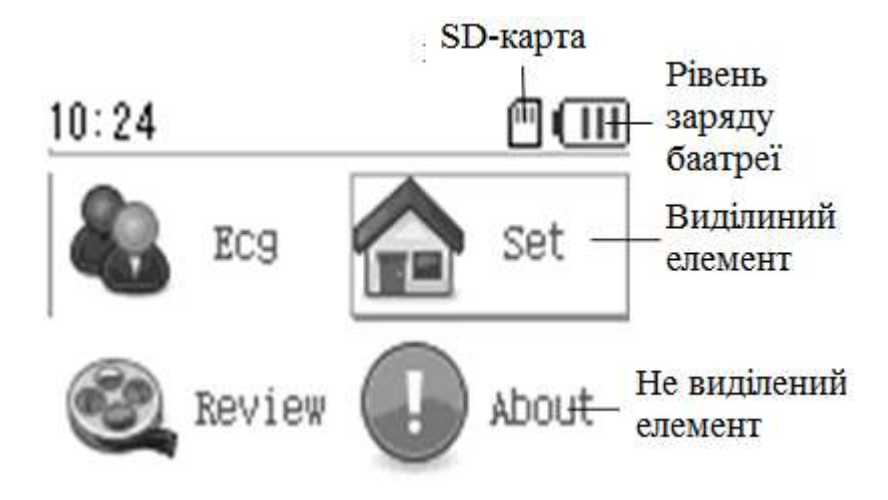

Рисунок 13-1 Головний інтерфейс

*Інструкція з експлуатації*

1. Натисніть "Up""Down""Left""Right" для переміщення по меню. Натисніть

"SET" для переходи до виділеного елементу меню.

2. Натисніть"MENU" щоб перейти до основного інтерфейсу.

13.2 Інтерфейс зняття показників

Інтерфейс знаття показників зображений нижче 13-2:

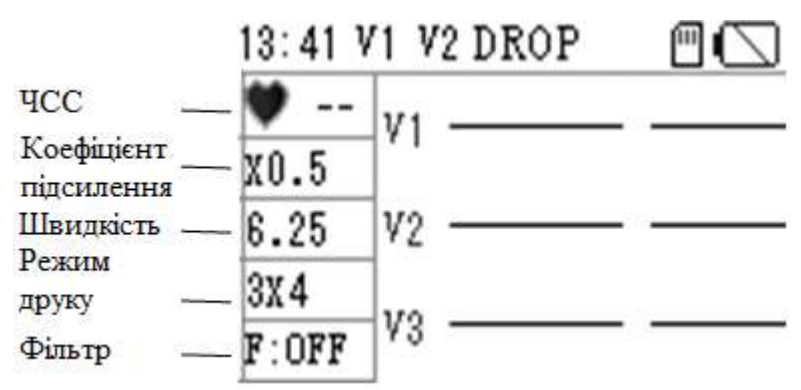

Рисунок 13-2 Інтерфейс зняття показників

#### *Функції:*

Основною функцією цього інтерфейсу є відображення синалу та стану відведень. Параметри відображення можуть бути змінені відповідно до вимог користувача, наприклад: посилення, швидкість, режим друку, режим відображення форми сигналу, фільтри і т.д.. Нижче описані всі можливі налаштування:

#### *Інструкція з експлуатації*

1. Посилення: натисніть кнопку **ПІ** на клавіатурі для зміни посилення:  $5mm/mV(x0.5)$ ,  $10mm/mV(x1)$  i  $20mm/mV(x2)$ .

2. Швидкість: натисніть кнопку mm/s на клавіатурі для зміни швидкості розгортки: 6.25mm/s, 12.5mm/s, 25mm/s, 50mm/s.

3. Режим друку: натисніть кнопку  $\Box$  на клавіатурі для зміни режим (формат) друку: ручні налаштуванняl, auto $2\times6$ , auto $3\times4$ , auto $4\times3$ , auto $2\times6+1$ , auto $3\times4+1$ .

4. Фільтри: натисніть кнопку  $\boxed{+}$  на клавіатурі щоб змінити стан фільтрів: OFF(фільтри вимкнені), AC, EMG, DFT, AC+EMG, AC+DFT, EMG+DFT, ON(AC+EMG+DFT).

5. Режим відображення: натисніть кнопку SET на клавіатурі для переключення режиму відображення: 1, 2 або 3 канали.

6. Переміщення по меню: натискайте кнопки і на клавіатурі для переміщенні по меню.

7. Друк: натисніть кнопку  $\Box$  на клавіатурі для початку друку та натисніть ш=ще раз для припинення друку.

**Примітка: при відсутності паперу на дисплеї з'явиться повідомлення, яке показано на рисунку 13-3.**

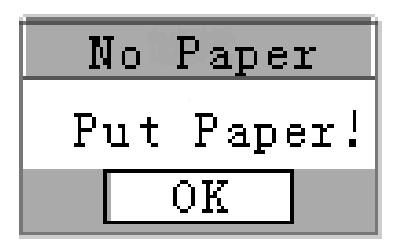

Рисунок 13-3. Відсутність паперу в термопринтері

Натисніть кнопку "OK" і встановіть папір в термопринтер.

13.3 Інтерфейс налаштування меню

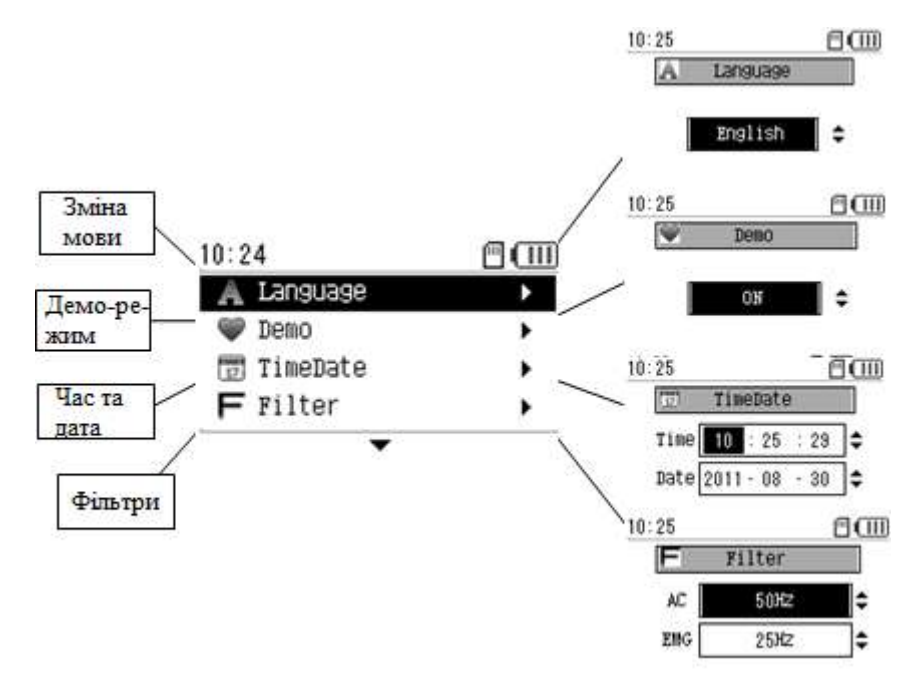

Рисунок 13-4 Інтерфейс налаштувань меню

## *Інструкція з експлуатації*

1. Вибір мови: китайська, англійська та російська.

2. Встановіть значення "ON"демо-режиму і на дисплеї буде відображатись демонстраційний режим роботи.

3. Можна змінити налаштування дати та часу обладання.

4. Вибір потрібних фільтрів для якісної реєстрації ЕКГ: AC (50HZ\60HZ) і EMG (35HZ\25HZ).

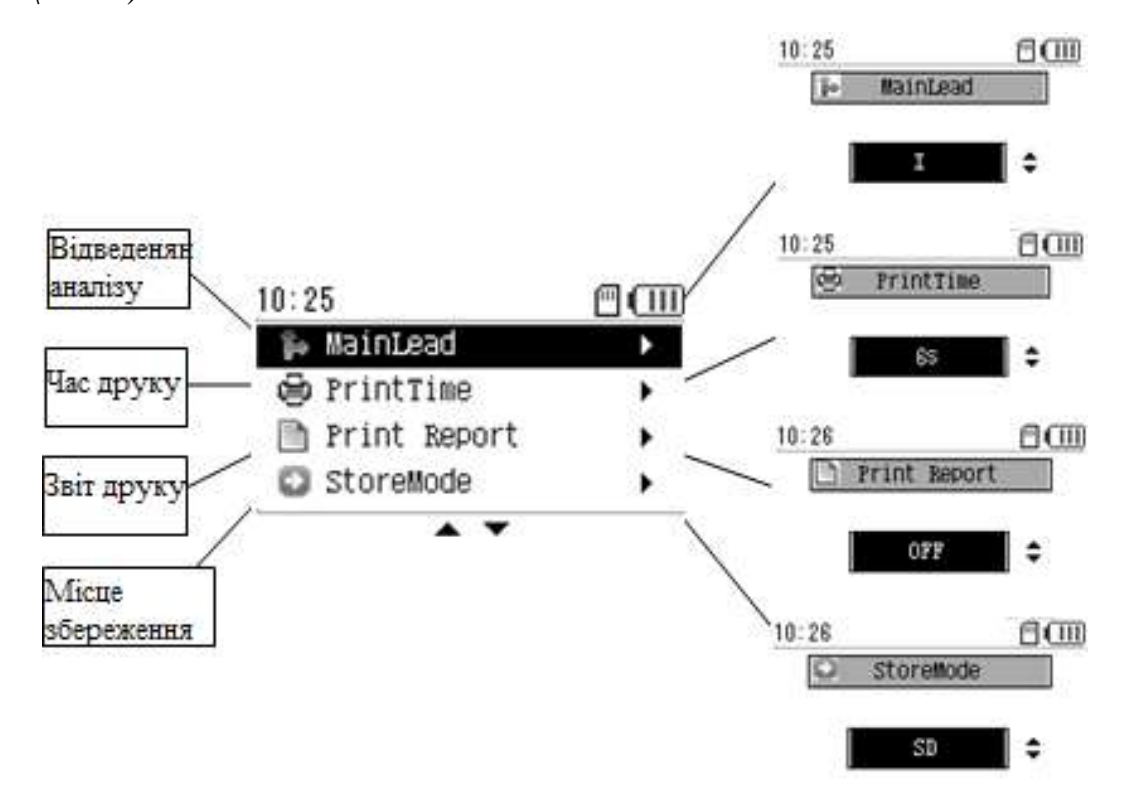

Рисунок 13-5

*Інструкція з експлуатації*

- 1. Виберіть основне відведення реєстрації ЕКГ.
- 2. Час друку: виберіть час друку кожного відведення.
- 3. Звіт друку: встановіть значення "ON" для друку звіту.
- 4. Місце зберігання: виберіть місце зберігання інформації.

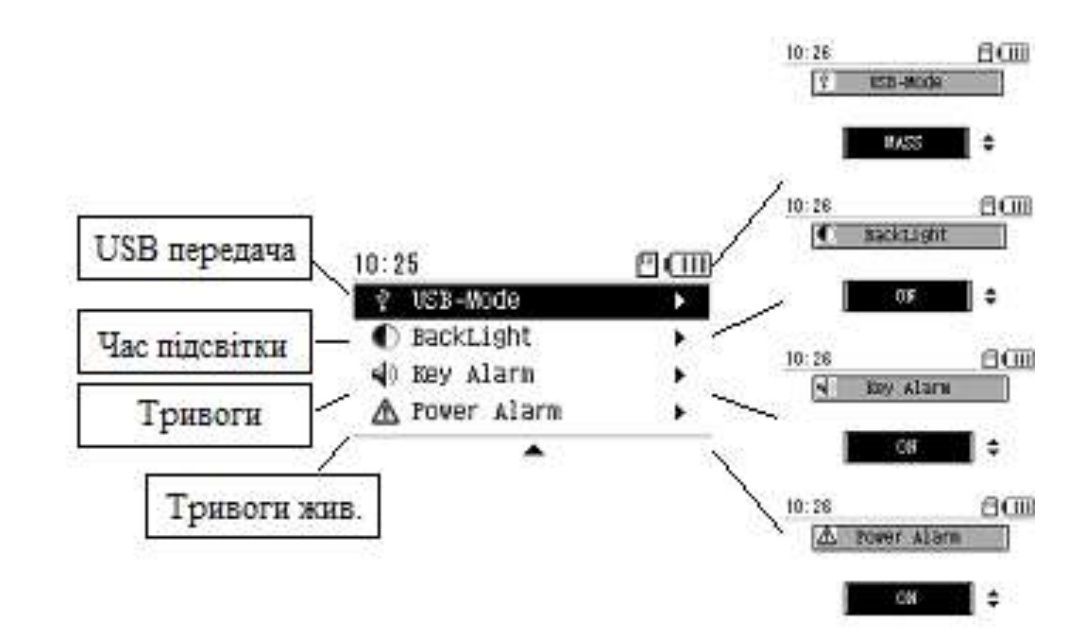

Рисунок 13-6

*Інструкція з експлуатації*

1. USB передача: вожна вибрати "MASS" або "STORE"("STORE" може бути вибраний коли встановелно SD-карту)

2. Час підсвітки: можна вказати час підсвічування дисплею коли обладнання не виконує ніяких операцій.

3. Тривоги: включення/виключення тривог.

4. Встановіть значення "ON" і обладнання буде попереджати про низький рівень заряду акумуляторної батареї. Кожні 10 секунд при заряді батареї менше 5% в умовах відсутності живлення змінного струму.

Нажміть кнопки вверх і вниз для зміни пунктів. Нажміть 【 SET 】 для підтвердження. Натисніть MEMU】щоб вийти з меню.

## 13.4 Перегляд збережаних даних

| $10:38$ $2/50$ |         |                        |  |
|----------------|---------|------------------------|--|
|                |         | Date Time              |  |
|                |         | <u> 2011–00 Repaly</u> |  |
| 2              | 2011-08 | Delete                 |  |
|                |         | Delete All             |  |
|                |         | Back                   |  |

Рисунок 13-7

Перегляд попередньо зареєстрованих даних може бути проведено в цьому меню.

*Інструкція з експлуатації*

1. За допомогою клавіш вгору/вниз оберіть необхідний запис та натисніть

 $K$ нопку  $\begin{bmatrix} SET \end{bmatrix}$ 

2. Перегляд: натисніть кнопку "Replay" або SET для перегляду збереженого дослідження (Рис. 13-8):

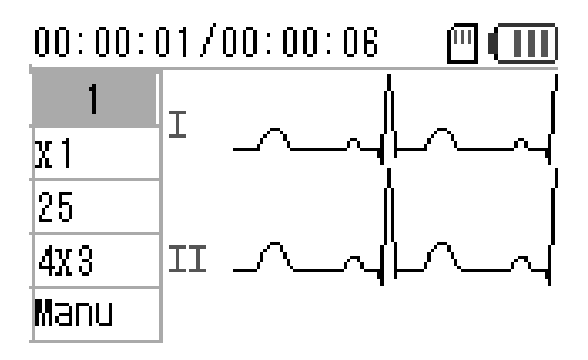

Рисунок 13-8

За допомогою клавіш ліворуч/праворуч можна перегляди зареєстровані дані.

3. Видалення: для видалення перейдіть до меню представленого на рисунку 13-9 та натисніть «ОК».

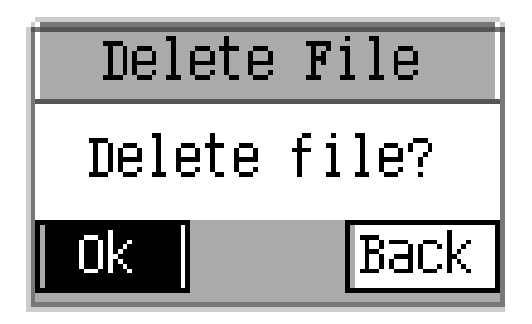

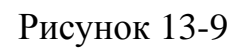

4. Назад: вихід з інтерфейсу перегляду даних до інтерфейсу реєстрації.

13.5 Інше

 $13:57$  $\Box$ 

version 1.2

Рисунок 13-10

1. Модель виробу, версія, виробник і авторські права відображаються в цьому інтерфейсі.

2. Натисніть комбінації клавіш【up】【up】【down】【down】【left】【right】【left】

【right】【print】【SEN】【SET】для очищення пам'яті, оновлення основного процесу і т.д.

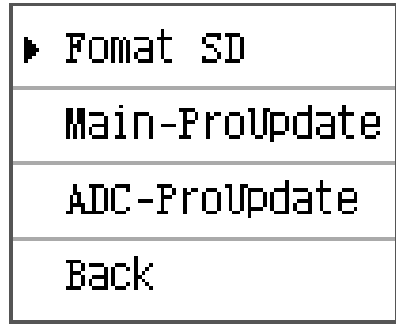

Рисунок 13-11

На рисунку 13-11 представлений інтерфейс очищення SD-карти та оновлення параметрів збереження інформації.

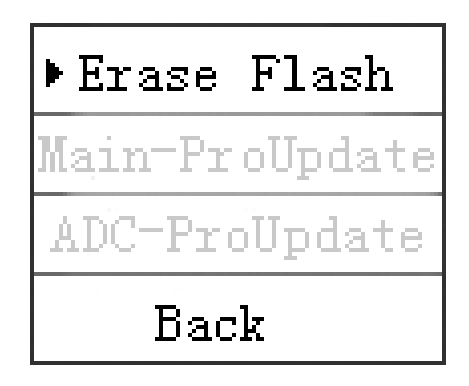

Рисунок 13-12

На рисунку 13-12 показано інтерфейс без SD-картки. В даному варіанті місцем зберігання є Flash-пам'ять.

13.6 Підключення до ПК

Підключіть пристрій до ПК за допомогою USB. Встановіть програмне забезпеченя що йде в комплекті на ПК. Синхронізація з ПК дозволить швидко переглядати, видаляти дані. А також проводити реєстрацію та друкувати.

Встановіть USB-кабель в ПК та електрокардіограф. На кардіографі з'явить діалогове вікно (Рис.13-13)

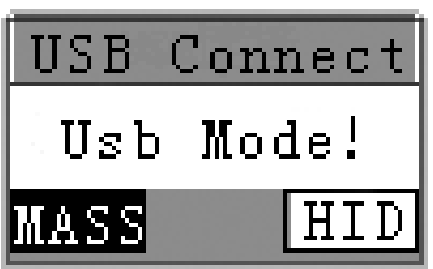

Рисунок 13-13

Оберіть "MASS", для копіювання даних на SD-карту з ПК та навпаки. Оберыть

"HID" для синхронного обміну даними між ПК та електрокардіографом.

**Примітка: символ USB з'явиться у верхній частині інтерфейсу після вдалого підключення до ПК.** 

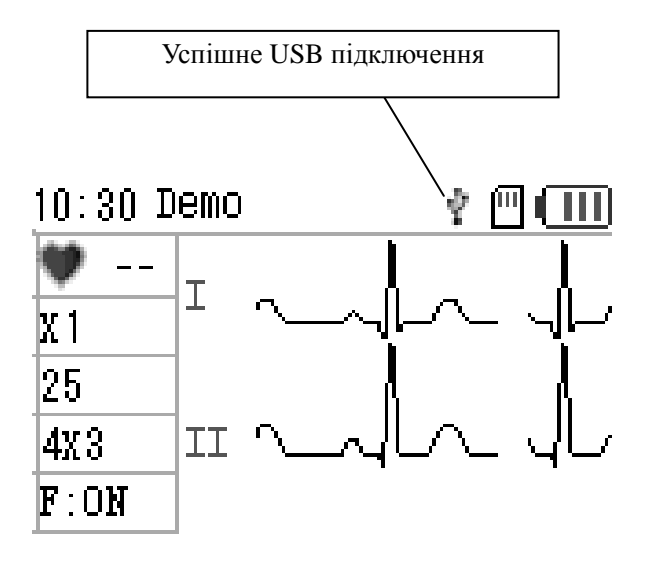

Рисунок 13-14

# <span id="page-32-0"></span>**Розділ 14. Пошук несправностей**

14.1 Автоматичне вимкнення

① Перевірте заряд акумулятора. Прилад вмикає функцію захисту електричної мережі при повному заряді акумулятора.Whether or not AC supply voltage is too high? Overvoltage protection circuit is activated.

② Перевірте напругу джерела змінного струму. Прилад включає функцію захисту електричної мережі при надлишковій напрузі.

③ Впевніться у відсутності мережевих перешкод, проверніть ручку на вилці кабеля пацієнта. Прилад вмикає функцію захисту електричної мережі при надлишковій напрузі.

14.2 Мережеві перешкоди

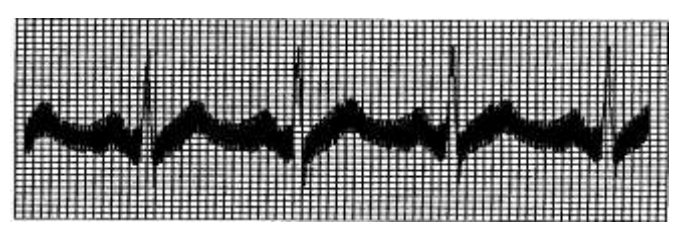

① Впевніться, що прилад заземлено належним чином.

② Перевірте кріплення електродів чи справність кабеля пацієнта.

③ Нанесіть достатню кількість медичного гелю на електроди та тіло пацієнта.

④ Впевніться, що металічні частини заземлені належним чином.

⑤ Перевірте відсутність контакту пацієнта зі стіною чи металічними чатинами ліжка.

⑥ Перевірте відсутність фізичного контакту пацієнта з іншими людьми.

⑦ Перевірте наявність поблизу інших електричних приладів, рентген, узд-обладнання.

## 14.3 ЄМГ-перешкоди

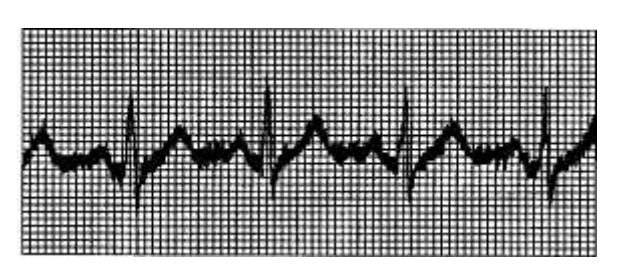

- Перевірте зручність палати для пацієнта.
- Допоможіть пацієнту розслабитись (щоб він не хвилювався)
- 14.4 Дрейф ізолінії

У пристрої присутня автоматична компенсація дрейфу ізолінії.

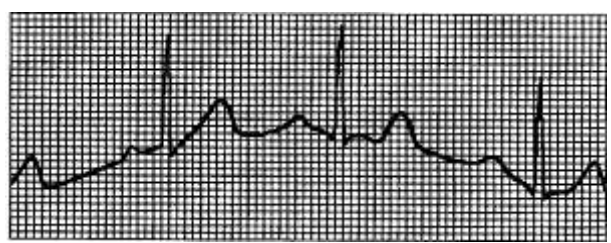

- Впевніться в стійкій установці електродів.
- Перевірте кріплення електродів та справність кабеля пацієнта.

 Перевірте чистоту електрода та шкіри пацієнта. Нанесіть достатню кількість медичного гелю на електроди та тіло пацієнта.

- Постараайтесь запобігти рухам пацієнта чи гіпервентиляції легень.
- Перевірте з'єднання між кабелем пацієнта та елетродами.

Будь-ласка, використовуйте фільтри, якщо вищевказані перешкоди залишаться.

# 14.5 Перелік можливих несправностей

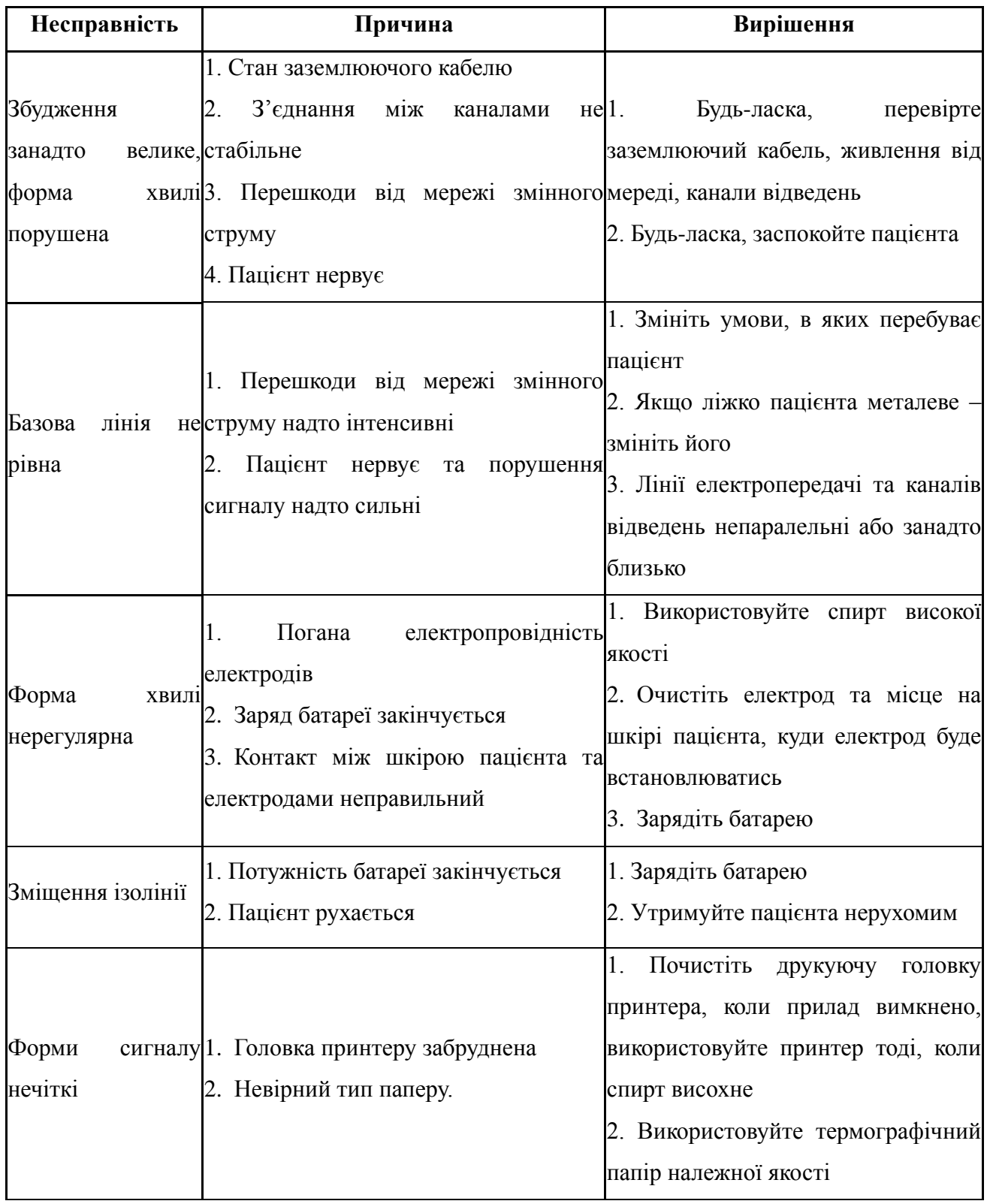

## <span id="page-35-0"></span>**Розділ 15. Утримання та зберігання**

15.1. Покупцю не дозволяється відкривати пристрій, так як існує небезпека ураження електричним шоком. Будь-яке оновлення чи ремонт повинен проводити навчений та уповноважений спеціаліст нашої компанії. Обслуговування повинно виконуватись за допомогою оригінальних пристосувань нашої компанії.

15.2. Будь-ласка, витягніть кабель живлення від мережі, коли прилад вимкнений. Якщо прилад довгий час не експлуатується, будь-ласка, зберігайте його в темному, прохолодному та сухому місці, перезаряджайте батарею кожні 3 місяці.

15.3 Транспортування та зберігання

Зберігайте обладнання при температурі -40℃~+55 і відносній вологості повітря 95% в добре провітрюваному преміщенні без їдких газів.

# <span id="page-36-0"></span>**Розділ 16. Комплектація**

- Електрокардіограф: 1 шт.
- Кабель живлення: 1 шт.
- Кабель заземлення: 1 шт.
- Термопапір: 1 рулон.
- Кабель ЕКГ: 1 шт.
- Грушка електрод: 6 шт.
- Прищепка електрод: 4 шт.
- USB кабель (для підключення до ПК): 1 шт.
- CD-диск (програмне забезпечення для ПК) : 1 шт.
- Інструкція користувача: 1 шт.